## **Exam Administration Tips**

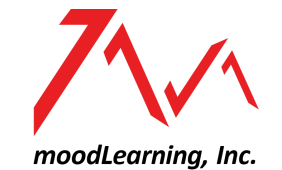

*a tech service company*

Exams are computationally taxing for the server. Setting up complicated ones also tends to be error-prone. The following are practical tips that can mitigate challenges relating to the administration of mLMS (moodLearning-powered Learning Management System) exams, so that students and teachers will not be unnecessarily stressed out.

## **Students**

- 1. Have the students log in early (at least 15 minutes before the scheduled exam) and have them bookmark the exam page or put it on a dedicated browser tab with the test page already loaded.
- 2. Students are advised to use Chrome-based browsers e.g., Google Chrome, Brave, and Opera.
- 3. Ask students to use a laptop or desktop. Taking tests using other access devices (like mobile phones) is not as reliable as doing it on a desktop or laptop.
- 4. Encourage students to restart their computers and close nonessential programs other than browsers.
- 5. While taking the exam, urge students to use the **QUIZ NAVIGATION** and NOT the back or forward arrow of the browser. This is how the Quiz Navigation (for a 20-page exam) looks like:

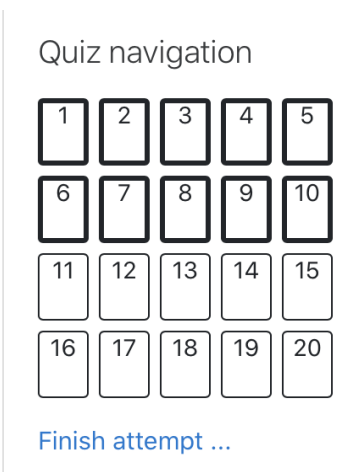

6. Encourage them to review their answers at least once to make sure that they answered all of the questions before submitting the quiz or exam attempt.

## **Teachers**

- 1. Instead of using one (1) page per question, use multiple questions (at least 5) per page or estimate the time it takes to finish such questions on a page would be no less than 10 minutes.
- 2. Enable the **Activate Delayed Attempt** plugin to distribute students getting in. Here's how:

On your quiz settings, configure the **Extra Restriction on Attempts** and enable **Random Access Delay**.

## Extra restrictions on attempts

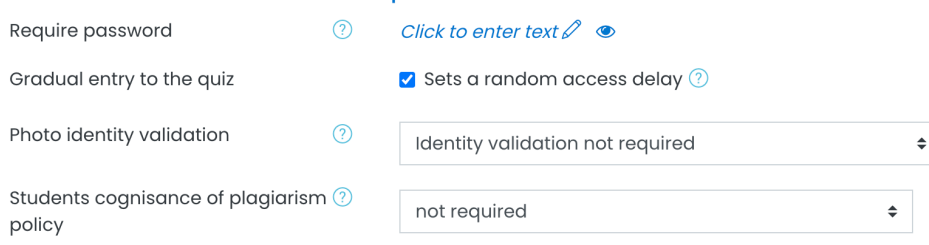

- 3. Create a practice test in a realistic practice environment.
- 4. Avoid having masses of students take the exam simultaneously. Have them take it in batches. You may use a pool of questions that can be randomized to make each exam instance "unique". Do not administer a departmental exam unless you are certain your infrastructure can support it.
- 5. Review the test after set-up.